# Release Notes - TC55 Android KK FIPS DAR Update Image v2.68F GSM Worldwide (Non-GMS)

**[Introduction](#page-0-0) [Description](#page-0-1)** [General Enhancements/Fixes](#page-1-0) **[Contents](#page-1-1)** [Device Compatibility](#page-1-2) [Installation Requirements](#page-1-3) [Installation Instructions](#page-1-4) **[Notes](#page-1-5)** [Part Number and Release Date](#page-2-0)

## <span id="page-0-0"></span>Introduction

TC55 is a ruggedized device based on Android for the enterprise market that blends the capabilities of a smart phone with those of a traditional enterprise PDA.

TC55 has a number of enterprise-grade features, including a touch-screen that can be used with gloves, support for stylus input for signatures, barcode capture capability and IP67 rating for dust and water protection.

It also features Zebra Extensions (MX) to make the Android operating system more enterprise ready, with security enhancements and hooks for device management tools, and is designed for a longer lifecycle than the typical smart phone.

TC55 is designed in response to customer feedback from using consumer-grade smart phones in the workplace, especially with the bring-your-own-device (BYOD) trend, where employees use their own choice of device for work.

With TC55 the workers can capture practically any type of data — from bar codes and signatures to photos, videos and NFC — improving on the job efficiency and customer service. The screen is optimized for Enterprise viewing, helping ensure the battery lasts a full shift.

And with a drop, tumble and environmental sealing specification you can count on, it has the durability required to serve your field workers for years.

This SW release contains TC55 Android KitKat Rebranded SW version offering new advanced features, increasing operation performance for the customer satisfaction.

## <span id="page-0-1"></span>**Description**

- 1. Android KitKat 4.4.3
- 2. Kernel 3.4.0
- 3. DataWedge v 3.1.29
- 4. Scanning Framework v5.46.1
- 5. MX.v4.4.4
- 6. WLAN FUSION\_QA\_1.02.0.0.028
- 7. RIL 1.0.10
- 8. Modem 20015326.48
- 9. MSP v07.08.85
- 10. SOTI client v12.1.0 Build 23469
- 11. StageNow v 2.1.1.1425
- 12. SimulScan v1.11.1

## <span id="page-1-0"></span>General Enhancements/Fixes

- 1. Added support for Toshiba A15nm eMMC (Flash Memory)
- 2. Added Backrev prevention logic to avoid KK 02.65 build and earlier OS releases on TC55 with A15nm eMMC Memory
- 3. Data Analytics version is updated to 1.0.2.1856
- 4. Resolved an issue where the device reboots at random
- 5. Resolved an issue where the devices with no scanner will not auto suspend when idle
- 6. Integrated widevine drm plugin to fix the widevine media GTS failures

## <span id="page-1-1"></span>**Contents**

- 1. T55N0KF0VRUEN268.zip TC55 KK Non-GMS OS Recovery Update package
- 2. T55N0KF0VAUEN268.apf TC55 KK Non-GMS OS Airbeam package for MSP deployment
- 3. T55N0KF0VREEN268.zip TC55 KK FIPS Non GMS Enterprise Reset Recovery package
- 4. T55N0KF0VRFEN268.zip– TC55 KK FIPS Non GMS Factory Reset Recovery package
- 5. T55N0KF0VAEEN268.apf –TC55 KK FIPS Non GMS Airbeam Enterprise Reset package
- 6. T55N0KF0VAFEN268.apf –TC55 KK FIPS Non GMS Airbeam Factory Reset package

#### <span id="page-1-5"></span>Notes

- a. Visual Voice Mail (VVM) is not supported for all carriers.
- b. Enterprise Enabler is not needed for TC55 KK OS.
- c. Once upgraded to KK, downgrade to JB is not supported.
- d. Rollback packages cannot be flashed on TC55 terminals with A15nm eMMC hardware.

## <span id="page-1-2"></span>Device Compatibility

This software release has been approved for use with the following devices

SKU supported:

TC55AH-KJ11EE

## <span id="page-1-3"></span>Installation Requirements

This SW is intended for the FIPS TC55AH devices

## <span id="page-1-4"></span>Installation Instructions

## For upgrading from older version of KK

- 1. T55N0KF0VRUEN268.zip TC55 KK Non-GMS OS Recovery Update package
	- Connect the USB cable from your PC to the device and enable USB mass storage mode on the device.
- On your PC you should see an internal and SD card (if SD card is present) appears in the File Explorer and copy the recovery update zip file to any storage.
- Press and hold on the device the Power button, Scan/Action button and Vol+ until the screen is turned OFF
- Release the Power and Scan/Action buttons and continue to hold Vol+ button
- The device should enter to Recovery update mode
- Release Vol<sup>+</sup>.
- Click on Vol+ or Vol- to navigate and select appropriated storage
- Click on on Scan/Action button to select the option
- Click on Vol+ or Vol- to navigate to the recovery update zip file
- Click on on Scan/Action button to select the recovery update zip file
- Reboot the device
- 2. T55N0KF0VRFEN268.zip TC55 KK Non-GMS Factory Reset recovery package Use only if you want to wipe Data and Enterprise partition
- 3. If after the update,Wi-Fi radio will not turn on,apply WLAN Region file Recovery update per Country Region – see the table below (not required for TC55 KitKat devices out of factory)

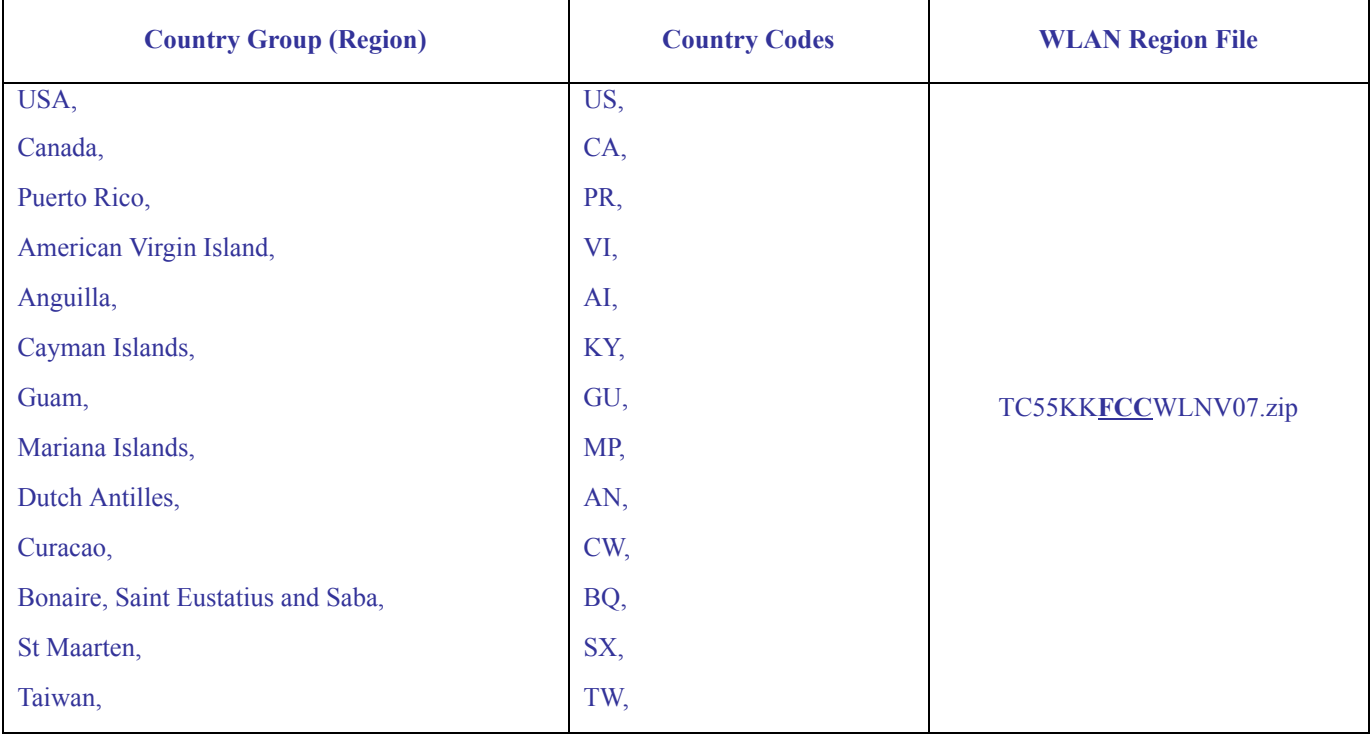

4. MSP OS package update

Please refer Mobility Service Platform deployment guide for instruction for the deployment of the following files:

1. TC55 KK Non-GMS OS Airbeam package

## <span id="page-2-0"></span>[Part Number and Release Date](http://developer.android.com/reference/android/net/wifi/WifiConfiguration.html)

- 1. T55N0KF0VRUEN268
- 2. T55N0KF0VAUEN268
- 3. T55N0KF0VREEN268
- 4. T55N0KF0VRFEN268
- 5. T55N0KF0VAEEN268
- 6. T55N0KF0VAFEN268

November, 2016